当店の予約システムは、外部サイトのSuperSaaS予約システムを利用しております。

ご予約の際にアカウント登録が必要です。 一度アカウントを作成すると、次回よりログインと申し込み時の記入が簡単になります。 **アカウント登録の方法1)下記ボタンをクリックしてログイン画面へ。 SSS** SuperSaaS サインイン ■▼ ヘルプ ↑こちらクリック kirarisのスケジュール  $195717.777.7777$ ↑kirarisのホームページへ戻るにはロゴをクリックしてください kirarisレッスン予約システム 【初めての方】 - ...<br>①お客様の内容を入力し、会員登録をおこなってください。 2レッスンに必要なポイントを購入してください。 ③ご希望のレッスンを予約してください。 2月 2021  $\mathbf{H}$ 月 火 水 木 【会員登録済みの方】 金 ①ご希望のレッスンを予約してください。  $\mathbf{1}$  $2 \quad 3 \quad 4$  $5\qquad 6$ ※ポイントを消化してポイントが不足の方は、ポイントをご購入後、予約してください。  $10 \t 11 \t 12 \t 13$  $\overline{7}$ 8  $\overline{9}$ 詳しい操作方法はこちら 予約したレッスンのキャンセル方法はこちら  $14$ 15 16 17 18 19 20  $\sim$  $\sim$ **2)ユーザーアカウントを作成する。をクリックしてください。 3)メールアドレス、パスワード、氏名、携帯電話を入力し、 作成するボタンをクリックしてください** kirarisのスケジュール用ログイン kirarisの新規ユーザーアカウントの作成 ユーザーログイン 詳細情報を入力してください。 E-mail: E-mail\* パスワード: あなたのメールアドレスがログイン名です。 ● ログイン状態を保つ パスワード\* ○ Eメールを記憶する。 氏名\* ○ 毎回確認する 携帯\* \*必須入力フィールド ユーザーアカウントを作成する。 入力されたメールアドレスに確認メールが送信されます。 作成する 戻る **4)追加情報の画面に切り替わりますので、ご入力ください。 5)完了画面が表示されます。** 確認通知が に送信されました。 追加情報 年<sub>前</sub>\* ピラティスの経験 ○有 ○無 e-mailソフトを開き、受信した確認メール内のリンクをク 既往歴 \* リックしてください。 リンクをクリックできない場合は、リンクをコピーしブラ その他連絡事項 ウザのアドレスバーに貼付けてください。 e-mailが届いていませんか? 登録する 民る

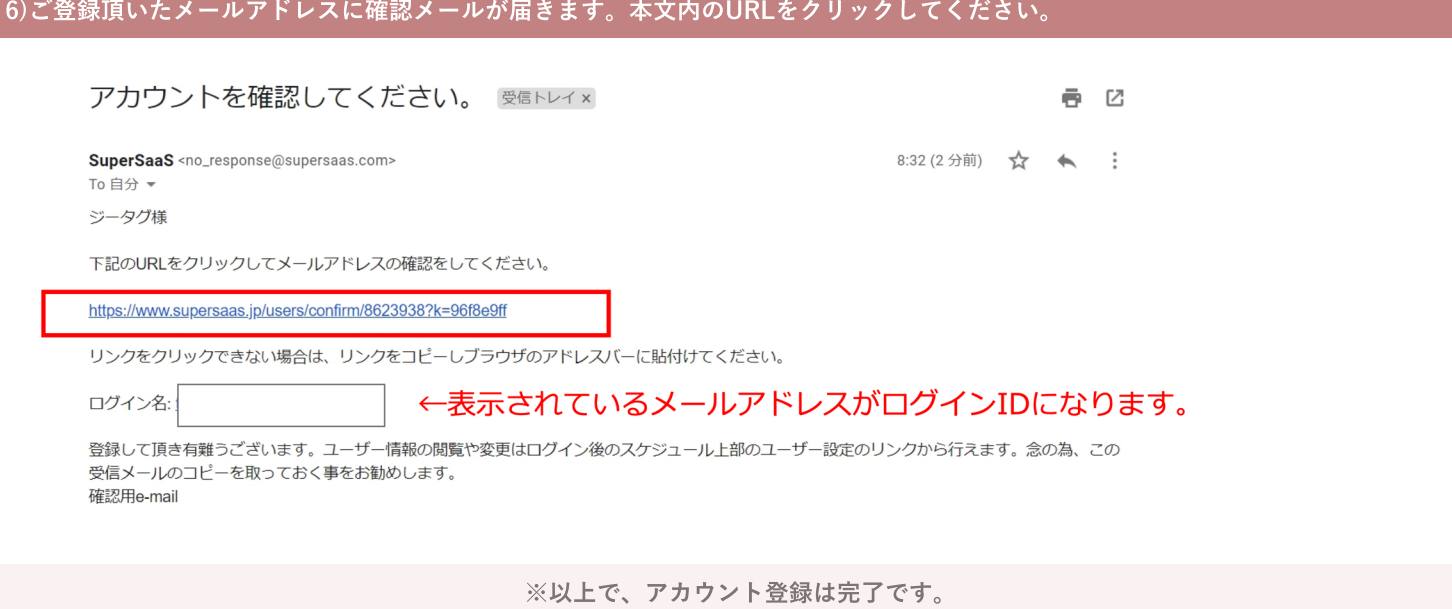

## **予約方法**

アカウント登録が終わったら、実際に予約してみましょう!

## **1)ログインされていない方は、ご登録頂いたアカウントにてログインしてください。**

#### kirarisのスケジュール用ログイン

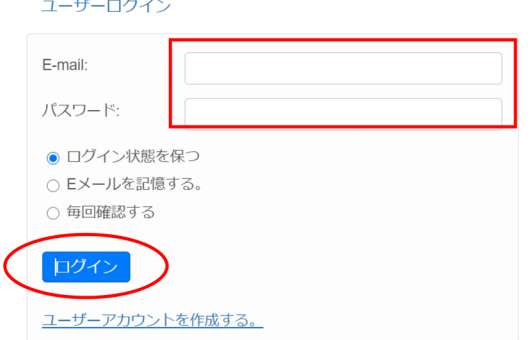

※予約アカウントは、kiraris 御殿山店/2nd(枚方駅前)の共通アカウント になりますので、 ご購入頂いたチケットを共通でご利用いただけます。 ※オンラインレッスン(ZOOMでのレッスン)は別アカウントになります ので、別途アカウント 登録とチケット購入をお願いいたします。 オンラインレッスンのスケジュールページから予約してください。

# **2)ご希望のレッスンをクリックしてください。**

**SSS** SuperSaaS tianbianmaro@gmail.comでログインしています。 2ポイント サインアウト ユーザー設定 ● ▼ ヘルプ kirarisのスケジュール 3月 2021  $\blacktriangleright$ 日月火水木金 作成したクラスをクリックして詳細確認と新規予約作成を行ってください。クリックするとあなたの予約が編集できます。  $\boxed{9}$  10 11 12 13 14 15 16 17 18 19 20 21 22 23 24 25 26 27 28 29 30 31 1 2 3 ▶ 全日 月 週 日 予定 予約可能 3月 2021  $\boxplus$  $+$  $+$ | 9:30 = 10:30<br>| ミルフササスペンド  $10:00 - 11:00$ 10:00 = 11:00<br>28.心老向(±274-715a千一)  $10:00 - 11:00$ \_11:00 − 12:00<br>マスターストレ  $12:15 - 13:15$ <br> $15 - 17 + 11.1 > 0$ 13:15-14:15<br>パーソナルレッスン miho  $13:15 - 14:15$ <br> $15 - 14:11$  $13:30 - 14:30$  $\frac{13:30 - 14:30}{7 + 1}$ 

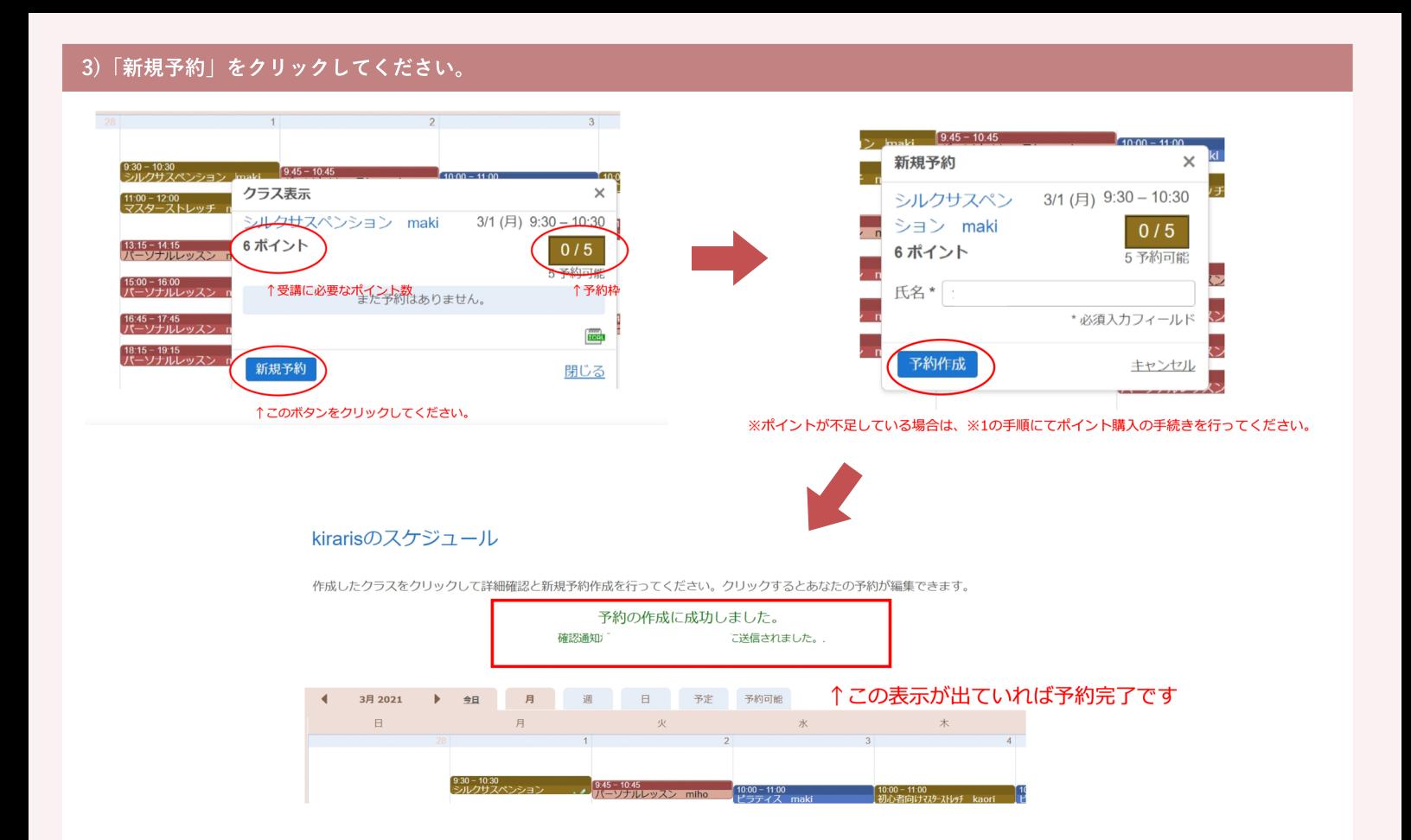

## **4)ご登録メールアドレスに予約完了メールが届きますので、ご確認ください。**

あとは、当日レッスンにお越しください。

### **※1 ポイントが不足している場合**

**1)ポイントが不足している場合は、ポイントを購入してください**

**※現金でお支払いの場合はスタジオにてお手続きください。**

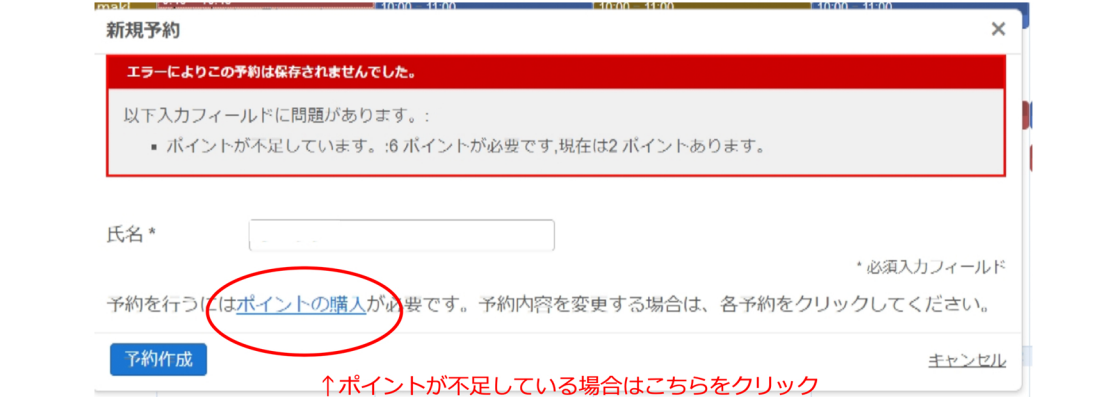

### **2)一覧よりご購入いただくポイントのボタンをクリックしてください。**

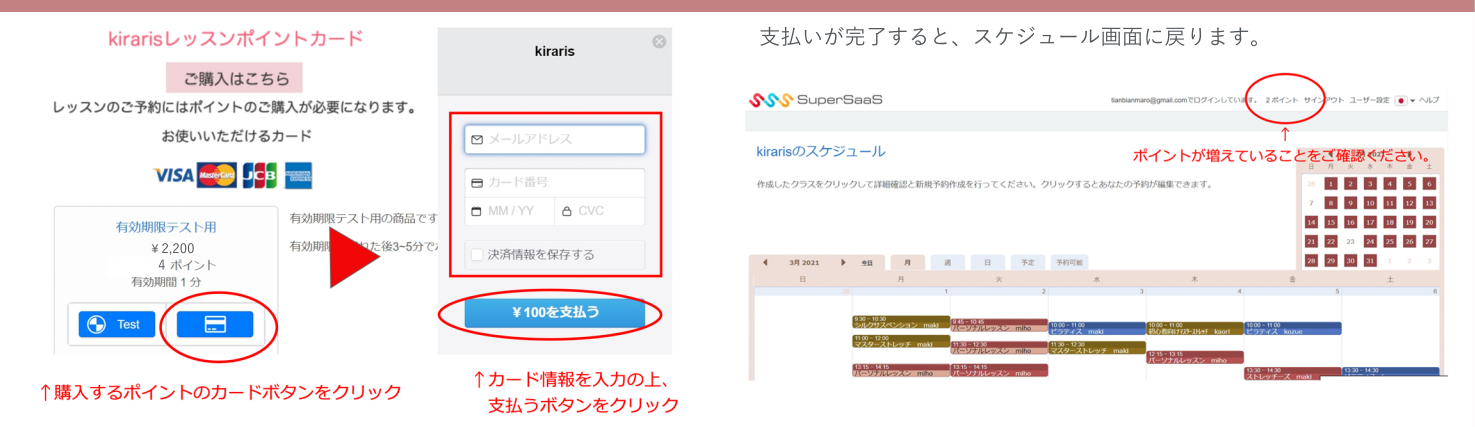